# *2021–22 Project FeederWatch End-of-Season News Note*

Thank you for being part of the 35<sup>th</sup> Feeder-<br>Watch season! See inside this letter to read<br>the latest FeederWatch news and more. As we the latest FeederWatch news and more. As we begin to analyze the data from this past season, you can see initial results in the Explore section of our website. Look for more details in *Winter Bird Highlights*, which will be emailed to all participants in the fall.

## *Time to renew*

**P** lease take a moment to renew<br>your participation for next sea-<br>ith each additional year in the proje son. With each additional year in the project, your counts become more valuable to researchers studying the distribution and abundance of feeder birds. Thank you for your continued support. *Please renew your FeederWatch membership today by following the instructions on the back page of this letter.* 

#### *Why renew so early?*

Renewing now will allow us to save resources on future reminders and will help us better plan for the upcoming season. FeederWatch is supported almost entirely by you, the participants, and renewing early helps us keep our expenses low and make the most of your financial support.

#### *Save resources—skip the calendar*

We will mail a calendar to all renewing participants unless you opt out of print materials when you renew.

#### *If you would like to forego the calendar:*

- � Please **select the "Save paper—please don't send any print materials" option** on the enclosed renewal slip or in our online store.
- � Please **maintain your electronic newsletter subscription** to get the latest updates and reminders. **Otherwise, you might not receive any communication from Project FeederWatch**. If you think the newsletter may not be reaching you, subscribe by entering your email address in the "Sign up for our newsletter" form near the bottom of our home page or on the right side of any of our other web pages (there's no risk of double subscribing). Learn more about the newsletter on our website: **[feederwatch.org/about/enews-archive](https://feederwatch.org/about/enews-archive)**. Note that spam blockers may prevent you from receiving this newsletter. Set your spam filter to allow email from **[feederwatch@cornell.edu](mailto:feederwatch%40cornell.edu?subject=).**

## *Submit your counts*

If you have already submitted your counts, that<br>you! If you still have counts to submit, please<br>enter your data today. Counts submitted by the  $\mathbf T$  f you have already submitted your counts, thank enter your data today. Counts submitted by the end of May will be included in this fall's *Winter Bird Highlights*.

# *New Site List Launched and Access to Site Description Form Now Available in Mobile App*

Project FeederWatch is delighted to announce the release of a new Site List feature in our mobile app and in the [Your Data](https://feederwatch.org/pfw/data) portion of our website. The new tool displays the species you have reported and what percentage of your counts included each species.

The top portion of the list shows species you have reported in the current season. The first column shows the percentage of counts this season that included each species. The second column shows the percentage of all of your counts that included each species. And the third column shows the percentage of counts at sites within a 50 km (about 31 mi) radius that included each species. You can sort the list by current season, all seasons, nearby counts, or date reported, as well as

|                               | <b>Species</b><br>Last seen date                      | Mv<br>counts<br>2019-20 | My<br>counts<br>All time | <b>Nearby</b><br>counts<br>133<br>sites |
|-------------------------------|-------------------------------------------------------|-------------------------|--------------------------|-----------------------------------------|
|                               | Chipping<br>Sparrow<br>Apr 18, 2020                   | 4%                      | $< 1\%$                  | 3%                                      |
|                               | <b>Brown Creeper</b><br>Nov 23, 2019                  | 4%                      | 3%                       | 1%                                      |
|                               | American Crow<br>Feb 1, 2020                          | 4%                      | 5%                       | 28%                                     |
|                               | Accipiter sp.<br>Dec 21, 2019                         | 4%                      | 2%                       | $< 1\%$                                 |
| Species seen in other seasons |                                                       |                         |                          |                                         |
|                               | Carolina/Black-<br>capped<br>Chickadee<br>Feb 6, 2004 | 0%                      | $< 1\%$                  | 0%                                      |
|                               | Wild Turkey<br>Mar 18, 2005                           | 0%                      | $< 1\%$                  | 3%                                      |
|                               | White-throated<br>Sparrow                             | 0%                      | <1%                      | 18%                                     |

*Site List in mobile app.*

alphabetically or taxonomically. Tap the question mark icon next to the section titles to learn more about how the percentages were calculated.

Below the top section, you can see species you have not reported in the current season but have reported in past seasons. And at the bottom of the page, you can see up to five species you have never reported at this site but that nearby participants have reported in the current season.

### *View Site List on Website*

To access the Site List on the Feeder-Watch website, click on the "Site List Interactive" button below the four primary buttons on the Your Data home page.

### *If You Find Mistakes in Your Counts*

As you view the new Site List feature you may discover mistakes you made entering counts. That's what happened when project assistant Anne Marie Johnson was testing the new tool. She found a species in her Site List that she didn't remember reporting, and it turned out that she had intended to report a count for an adjacent species in the species list—a simple mistake that is easily fixed. If you find a species on your Site List that you don't think you meant to report, check the date displayed below the species name—the date the species was most recently reported. Then edit the count for that date.

**To edit a count in the Your Data section of our website**, go to the the View/Edit Your Previous Counts page and select the season the count was entered. Click the "Actions" link and then the "Edit" link below the count date you need to revise.

**To edit a count in the Mobile App**, tap the "Count History" icon in the site window on the home screen to see a list of counts. Scroll to the season and then the date of the count you want to revise. Tap the count and then the "Edit" button on the next screen to edit a count.

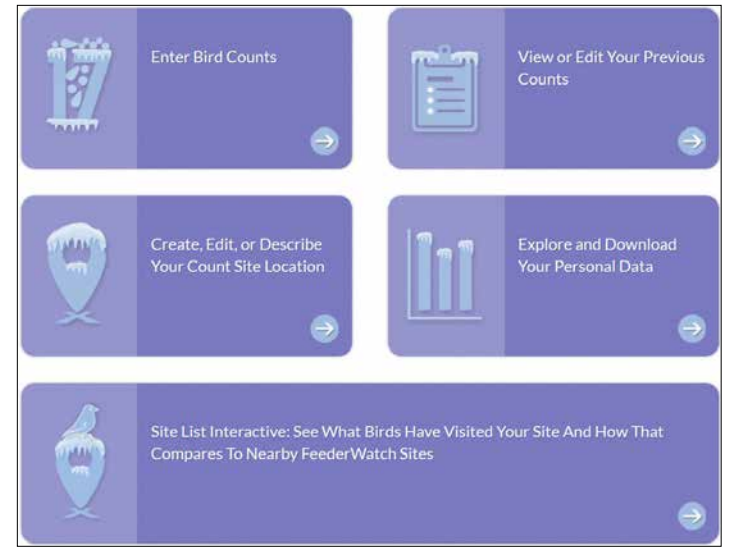

*Button to access Site List at bottom of Your Data home page.*

### *New Features in Mobile App*

Any count sites you have created are displayed on the home screen of the mobile app. If you have more than one count site, you will see a box for each site. Below the button to start a new count are three new icons that give you access to more information about that site: Count History, Site List, and Complete Site Description.

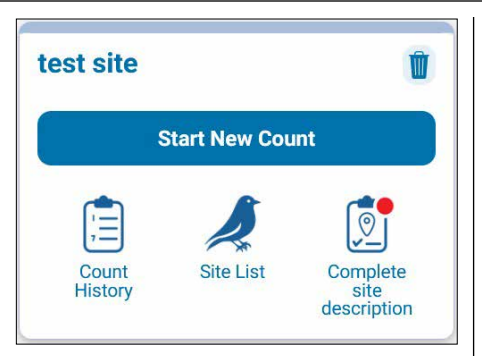

*New icons in mobile app.* 

#### *View Site List in Mobile App*

Tap the "Site List" icon to view a list of species you've reported at that site.

#### *Complete Site Description Form in Mobile App*

Tap the "Complete site description" icon to open the Site Description Form, which is now available on the app for the first time, allowing you to describe your count site within the mobile app, rather than having to go to the website. The site description icon will have a red dot if your site description form is incomplete for the current season. If you've completed a Site Description Form for a site in the past, then the icon under that site will say "Confirm" rather than "Complete."

# *FeederWatchers share stories about habitat improvements*

FeederWatchers viewing or submitting data through our website were invited to submit stories for the chance to win prizes. For one of the contests, we invited participants to tell us how they have improved habitat for birds.

FeederWatcher Cheryl Beyer wrote about how she transformed her 7-acre mowed lawn by putting in two small ponds, installing bird feeders and bird boxes, and allowing native plants and trees to grow on half her property. "We now enjoy a

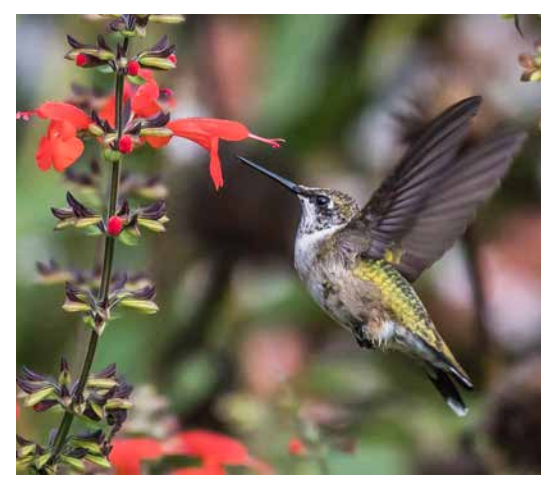

*Ruby-throated Hummingbird at cardinal flower, by Laura Frazier, Boyce, Virginia.*

diverse assortment of birds as well as wildlife sharing the land," she shared.

Another participant, Paula Lawlor, "birdscapes" on her second-story condo balcony. With her limited outdoor space, Paula has two hummingbird feeders, provides fresh water, and fills window boxes and planters with flowering plants. "This small balcony is a mini hummingbird-friendly oasis in an urban desert!" Paula wrote.

Whether you have many acres of land or a small patio, you can turn your space into a welcoming habitat for birds. Consider adding native plants that bloom or provide fruit in different seasons. Growing a variety of native plants will attract the greatest diversity of bird species and help allev[i](https://feederwatch.org/learn/feeding-birds/#landscaping-for-birds)ate habitat loss. Find more tips for landscaping for birds on our website at **[feederwatch.org/learn/feeding-birds/#landscaping-for-bird](https://feederwatch.org/learn/feeding-birds/#landscaping-for-birds)**s. In addition, the Cornell Lab's Bird Academy offers an online course called "Growing Wild: Gardening for Birds and Nature" that you can purchase at **[academy.](http://academy.allaboutbirds.org/product/gardening-for-birds/) [allaboutbirds.org/product/gardening-for-birds/.](http://academy.allaboutbirds.org/product/gardening-for-birds/)**

## *FeederWatch Season Starting November 1*

**Next season Project FeederWatch will begin on**<br>November 1. Throughout the project's 35-year<br>history the counting season started on the second history, the counting season started on the second Saturday of November and ran for 21 weeks, ending in the first or second week of April. Two years ago, we extended the end of the season though the end of April, and last year we made that extension permanent. Now we are changing the start date as well so that the season always starts on November 1, making the FeederWatch season start and end dates easy to remember, and making the counting season a full six months long.

*Project FeederWatch season runs from November 1–April 30*

# *Renew today in two easy steps*

#### *Step 1. Select a renewal option*

- � **Please send a calendar.** With this option we will send you a Bird-Watching Days calendar in the fall and a letter with a summary of our counting instructions.
- � **Save paper—please don't send any print materials**. We recommend that you **keep track of your ID number** (printed near your address on the enclosed renewal slip) and **maintain your eNews subscription** (see electronic newsletter information on the front page of this letter).

*Note: Renewing FeederWatchers do not receive the Common Feeder Birds poster, so be sure to save the poster from your first kit. In the fall we will send a message to the email address printed on the enclosed renewal slip with a link to a PDF of* Winter Bird Highlights*, our summary of results from this season. Please use the provided line on the renewal slip or contact us at feederwatch@cornell.edu to correct your email address if needed.* 

## *Step 2. Send \$18 (\$15 for Lab members) annual fee*

- � **Over the internet.** Sign up using a credit card (VISA, Mastercard, DISCOVER, or American Express) or PayPal over our secure server at **[feederwatch.org](https://feederwatch.org)** by clicking on the **[Join](https://feederwatch.org/join-or-renew/)  [or Renew button](https://feederwatch.org/join-or-renew/)** on our home page.
- � **By mail.** Indicate your renewal option on the enclosed renewal slip and return it with your check or credit card information in the enclosed reply envelope.

*Note: A tax-deductible contribution to FeederWatch above your \$18 renewal fee will help fund bird research and conservation at the Cornell Lab of Ornithology. Thanks for your support!*

# *Thank you for renewing your support of Project FeederWatch!*

Your early renewal helps us plan how many kits to print and saves on the cost of sending future reminders. We transfer the savings into research, project improvements, and keeping the participation fee low.

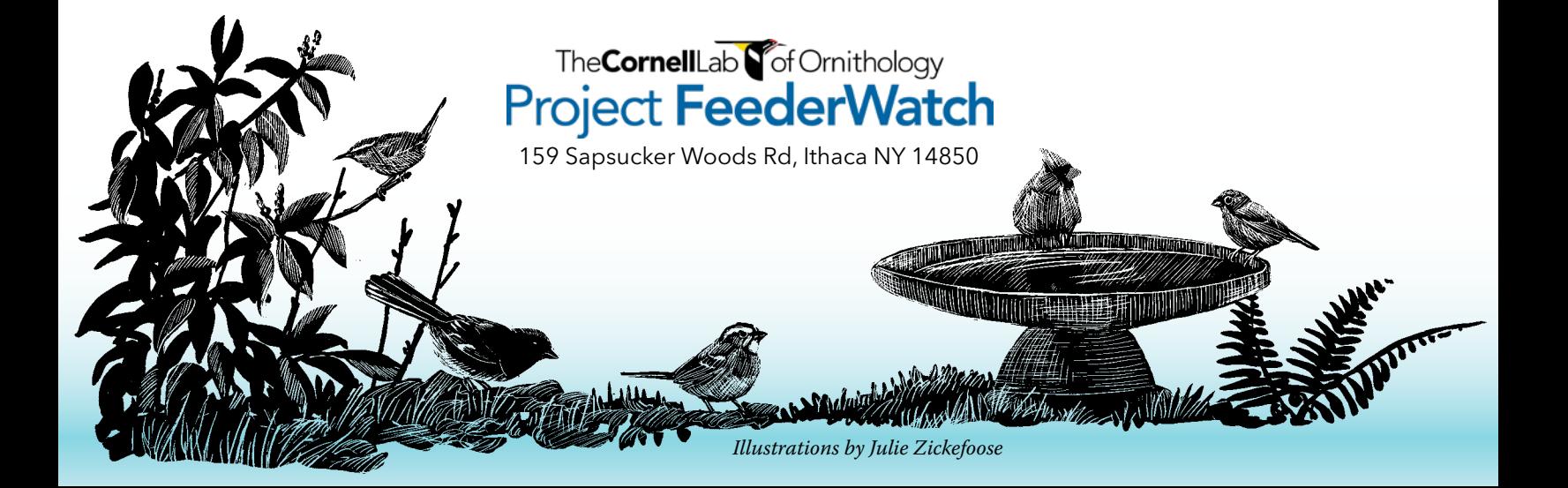